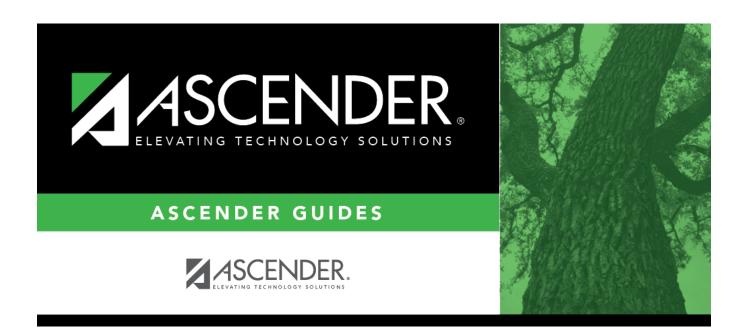

# C. Verify campus printing options.

## **Table of Contents**

## C. Verify campus printing options.

Grade Reporting > Maintenance > Tables > Campus Control Options > Print Options

This tab allows you to set campus options for printing report cards. These settings also apply when printing Academic Achievement Records (AARs).

| Save                                                                                   |                   |                                        |         |          |                 |               |
|----------------------------------------------------------------------------------------|-------------------|----------------------------------------|---------|----------|-----------------|---------------|
| PARAMETERS                                                                             | RANGES & CONV     | ERSIONS                                | СОМ     | PUTATION | H ROLL & GR AVG | PRINT OPTIONS |
| Report Card Option<br>Crs Seq:<br>Print Failing Msg:<br>Sequence:<br>Incl Non-Graded C | Period V  Alpha V | Print Credi<br>Print HRol<br>Print W/D | l Code: |          |                 |               |

### ☐ Under **Report Card Options**:

| Crs Seq                                                                   | Select the sequence in which courses are printed on report cards - either by course number or by period.                                                                                                    |  |
|---------------------------------------------------------------------------|----------------------------------------------------------------------------------------------------|--|
| Print Failing Msg                                                         | Select if you want to print report card messages for students who are failin one or more courses.                                                                                                    |  |
|                                                                           | This field works with the <b>Code</b> field on Grade Reporting > Maintenance > Tables > Grade Reporting Tables > Rpt Card Messages and the <b>Msg Nbr</b> field on Maintenance > Tables > Grade Reporting Tables > Rpt Card Msg Elementary.                                               |  |
|                                                                           | If <b>Print Failing Msg</b> is selected, and a student has a grade of 69 or lower in the cycle specified for the report card being printed, the failing message prints on the report card. The failing message only prints for students with a failing grade for the cycle being printed. |  |
| Sequence                                                                  | Select the sequence in which report cards are printed.                                                                                                    |  |
| Incl Non-Graded Crs Select to include non-graded courses on report cards. |                                                                                                    |  |
| Print Credits                                                             | Select to print academic credits on report cards.                                                                                                    |  |
| Print HRoll Code                                                          | Select to print honor roll codes next to courses on report cards.                                                                                                    |  |
| Print W/D Crs                                                             | Select to print withdrawn courses on report cards or grading labels.                                                                                                    |  |
|                                                                           |                                                                                                    |  |

☐ Click **Save**.

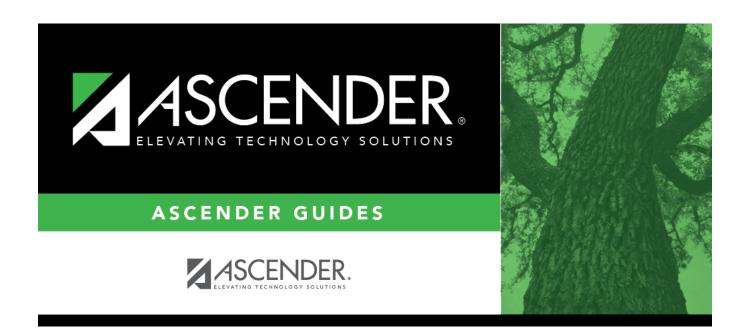

## **Back Cover**